# Karta katalogowa Memograph M, RSG45

## Zaawansowany manager danych i rejestrator

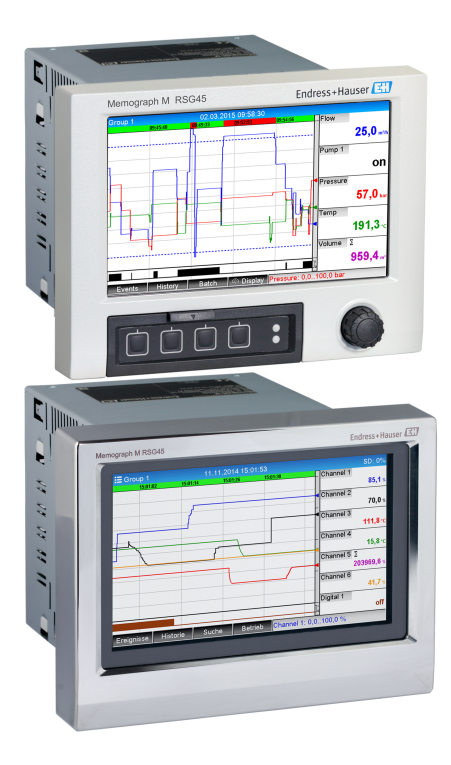

## Rejestracja, wizualizacja i analiza danych. Wszechstronna komunikacja cyfrowa

### Zastosowanie

Zaawansowany manager danych i rejestrator Memograph M to elastyczny system pomiarowy o ogromnych możliwościach. Dzięki intuicyjnej obsłudze, Memograph M można szybko i łatwo dostosować do każdego zastosowania. Mierzone wartości procesowe są czytelnie prezentowane na ekranie i bezpiecznie archiwizowane, monitorowane na wypadek przekroczenia wartości granicznej oraz analizowane. Dzięki obsłudze standardowych protokołów komunikacji obiektowej, urządzenie umożliwia transmisję wartości zmierzonych i obliczonych do systemów nadrzędnych oraz wzajemne połączenie poszczególnych urządzeń obiektowych.

### Korzyści

- Wysoki stopień bezpieczeństwa danych: zapis danych zabezpieczony przed modyfikacją, autoryzacja dostępu i uprawnień użytkowników oraz uwierzytelnianie podpisu elektronicznego (zgodność z FDA 21 CFR 11)
- Wyświetlacz TFT o przekątnej 7 cali umożliwia czytelną prezentację wartości procesowych
- Panel czołowy ze stali k.o. z ekranem dotykowym: łatwa obsługa w trudnych warunkach środowiskowych, np. w aplikacjach higienicznych lub w strefach zagrożonych wybuchem
- Moduł wejść HART: bezpośrednie podłączenie czujników HART zapewnia dokładność pomiaru wartości procesowych dla celów obliczeń i rejestracji
- Brama HART: oszczędność czasu dzięki bezpośredniemu dostępowi do obiektowych czujników HART poprzez oprogramowanie FieldCare przy użyciu stacji Memograph M, bez przerywania pętli pomiarowej
- Wbudowany serwer WWW: zdalna obsługa i wizualizacja niższe koszty konserwacji
- Usługa WebDAV: przesyłanie plików zapisanych na karcie SD bezpośrednio na stację roboczą za pośrednictwem protokołu HTTP bez żadnego dodatkowego oprogramowania.

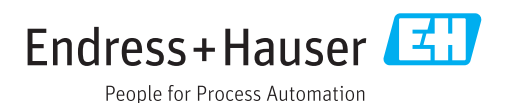

### *[Kontynuacja ze strony tytułowej]*

- Zwrócony ku przyszłości: umożliwia rozbudowę maks. do 20 wejść uniwersalnych/HART® i 14 binarnych lub 12 przekaźnikowych
- Możliwości systemu: obsługa najczęściej stosowanych sieci obiektowych (Modbus, Profibus DP, PROFINET, EtherNet/IP) umożliwia szybką integrację z różnymi systemami automatyki obiektowej
- Obsługa standardowych interfejsów: możliwość podłączenia klawiatury USB lub myszy dla szybszego wprowadzania danych

# Konstrukcja systemu pomiarowego

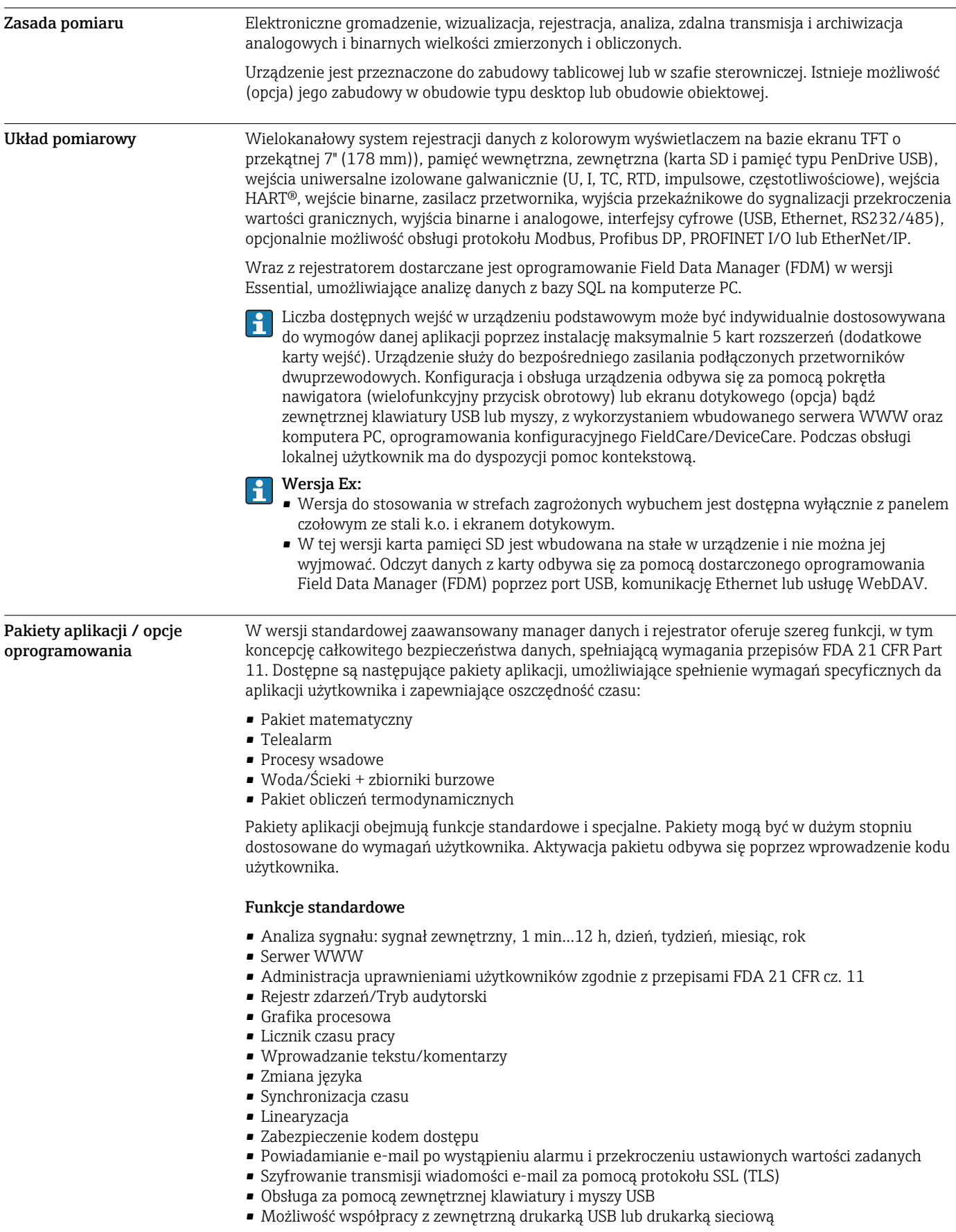

### Pakiet matematyczny

Pakiet matematyczny umożliwia definiowanie funkcji matematycznych, w której argumentami są wartości mierzone lub wyniki obliczeń innych kanałów matematycznych. Edytor formuł umożliwia tworzenie równań złożonych maksymalnie z 200 znaków. Po wprowadzeniu formuły użytkownik może sprawdzić jej poprawność.

Funkcje:

- 12 kanałów matematycznych
- Funkcje matematyczne definiowane za pomocą edytora równań
- Podstawowe operacje arytmetyczne, operatory relacji, operacje i funkcje logiczne

### Pakiet Telealarm

Pakiet Telealarm umożliwia zdalną obsługę, m.in. reagowanie na zdarzenia za pośrednictwem telefonu komórkowego. W przypadku przekroczenia wartości granicznych procesu lub innych ważnych zdarzeń procesowych pakiet Tele-alarm umożliwia powiadamianie e-mailem lub za pomocą wiadomości SMS, które mogą być przesyłane jednocześnie do kilku odbiorców lub automatycznie przekierowywanie. Pakiet umożliwia potwierdzanie wiadomości, zdalne przełączenie wyjść przekaźnikowych oraz odczyt wartości chwilowych parametrów za pomocą telefonu komórkowego. Zaawansowany manager danych i rejestrator Memograph M z modemem GSM (GPRS) lub interfejsem Ethernet to doskonałe rozwiązanie dla gospodarki wodno-ściekowej w zastosowaniach do nadzoru nad bezobsługowymi stacjami pomiarowymi, jak również do monitorowania stanu napełnienia zbiorników.

Pakiet Telealarm obejmuje również pakiet matematyczny. H

Funkcje:

- Powiadamianie e-mailem lub za pomocą wiadomości SMS na wypadek alarmu
- Odczyt wartości chwilowych parametrów za pomocą telefonu komórkowego
- Zdalne przełączenie wyjść przekaźnikowych
- Potwierdzanie alarmów poprzez SMS

### Pakiet Dozowanie

Pakiet Procesy Wsadowe umożliwia bezpieczną rejestrację i wizualizację procesów nieciągłych. Daje on możliwość jednoczesnego swobodnego definiowania i zdalnego sterowania cyklem analizy dla maks. czterech szarż. Dla poszczególnych szarż podawane są indywidualne dane oraz odczyty pomiarowe. Wyświetlanie początku, końca oraz czasu trwania każdej szarży, jak również aktualnego statusu każdej szarży jest możliwe na ekranie urządzenia lub w oprogramowaniu Field Data Manager. Wydruk danych dla każdej szarży może być wykonany bezpośrednio z przyrządu (na drukarce podłączonej do portu USB lub na drukarce sieciowej) lub z komputera PC za pomocą oprogramowania Field Data Manager.

Pakiet Dozowanie obejmuje również pakiet matematyczny.  $\mathbf{a}$ 

Funkcje:

- Raporty szarży jednocześnie dla 4 szarż
- Skaner kodów paskowych USB
- Automatyczny wydruk szarż
- Licznik dozy

### Woda/Ścieki + zbiorniki burzowe

Stacja Memograph M z aktywnym pakietem Woda/Ścieki umożliwia monitorowanie pracy systemów kanałów wodno-ściekowych, poprzez rejestrowanie danych dotyczących jakości i ekonomiczności pracy oczyszczalni. Dla każdego kanału pomiarowego rejestrowane są maksima i minima dzienne, tygodniowe, miesięczne i roczne. Pakiet obejmuje również opcje rejestracji parametrów wody infiltracyjnej oraz nadzoru zdarzeń dla zbiorników przelewowych wód deszczowych.

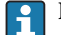

Pakiet Woda/Ścieki obejmuje również Pakiet matematyczny i Telealarm.

Funkcje:

- Monitoring zbiorników deszczowych (basenów) przelewowych
- Wartości maks. i min. zmiennych mierzonych
- 15-minutowe średnie wartości maks. i min. zmiennej mierzonej
- Analiza wody infiltracyjnej

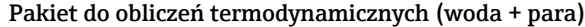

Pakiet do obliczeń termodynamicznych umożliwia użytkownikowi obliczanie strumienia masy i energii w aplikacjach wody i pary w oparciu o zmienne wejściowe przepływu, ciśnienia i temperatury (lub różnicy temperatur). Ponadto możliwe są obliczenia energii dla czynników chłodniczych na bazie glikolu.

Dzięki możliwości porównywania wyników ze sobą lub powiązania ich z innymi zmiennymi wejściowymi (np. przepływem gazu, energią elektryczną), użytkownik może sporządzić ogólny bilans zużycia energii, wyliczyć sprawność itd. Wartości te są ważnym miernikiem jakości procesu i stanowią podstawę optymalizacji procesu, konserwacji itd.

Obliczenia parametrów termodynamicznych wody i pary są wykonywane zgodnie z międzynarodowym standardem IAPWS-IF97.

Pakiet obliczeń termodynamicznych umożliwia także wykonywanie obliczeń kompensacyjnych przepływu metodą różnicy ciśnień. Obliczenia przepływu z wykorzystaniem metody różnicy ciśnień...szczególny sposób pomiaru przepływu. Wartości strumienia objętości lub masy mierzone metodą różnicy ciśnień wymagają specjalnej korekcji. Algorytm iteracyjny dla wzorów obliczeniowych podanych w normie umożliwia uzyskanie możliwie jak najwyższej dokładności pomiaru przepływu metodą różnicy ciśnień. Pomiar (z wykorzystaniem kryz, dysz i zwężek Venturiego) jest wykonywany zgodnie z normą PN-EN ISO 5167. Obliczenia przepływu metodą pomiaru ciśnienia dynamicznego są wykonywane w oparciu o zależność między przepływem a różnicą ciśnień.

Pakiet Obliczenia termodynamiczne obejmuje również pakiet matematyczny.

Funkcje dodatkowe:

- 12 kanałów matematycznych
- (Kanały 1-8: wzory termodynamiczne i edytor formuł, kanały 9-12: edytor formuł)
- Obliczenia ilości ciepła + masy w aplikacjach wody i pary
- Obliczenia efektywności

### Niezawodność Nieuszkadzalność

W zależności od wersji urządzenia, średni okres międzyawaryjny (MTBF) wynosi od 52 do 16 lat (obliczony zgodnie z normą SN 29500 dla temperatury 40°C)

### Konieczność obsługi

Bateryjne podtrzymanie zegara czasu rzeczywistego i pamięci danych. Zalecana jest wymiana baterii służącej jako źródło zasilania co 10 lat.

### Zegar czasu rzeczywistego (RTC)

- Automatyczna lub ręczna zmiana czasu
- Zasilanie rezerwowe. Zalecana jest wymiana baterii służącej jako źródło zasilania co 10 lat.
- Dryft: <10 min/rok.
- Możliwa synchronizacja czasu poprzez protokół SNTP lub poprzez wejście binarne.

### Standardowe funkcje diagnostyczne zgodnie z wytycznymi NAMUR NE 107

Kod diagnostyczny składa się z kategorii błędu zgodnie z NAMUR NE 107 i numeru komunikatu.

- Przerwa w obwodzie, zwarcie
- Błąd podłączenia
- Wewnętrzny błąd urządzenia
- Sygnalizacja przekroczenia zakresu w górę lub w dół
- Sygnalizacja przekroczenia zakresu temperatury otoczenia

### Błąd przyrządu/Przekaźnik alarmowy

Jeden z przekaźników może służyć jako przekaźnik alarmowy. W razie wykrycia błędu systemu (np. awarii sprzętowej) lub usterki (np. przerwy w obwodzie), wybrane wyjście przekaźnikowe jest przełączane.

W przypadku statusu urządzenia "F" (Błąd) przekaźnik alarmowy jest przełączany. W przypadku statusu urządzenia "M" (Wymagana konserwacja), przekaźnik alarmowy nie zmienia stanu.

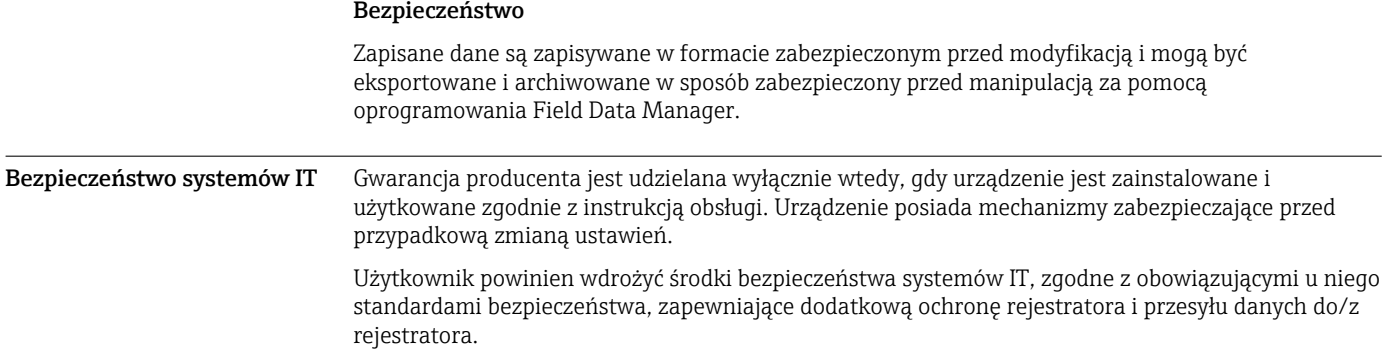

### Wielkości wejściowe

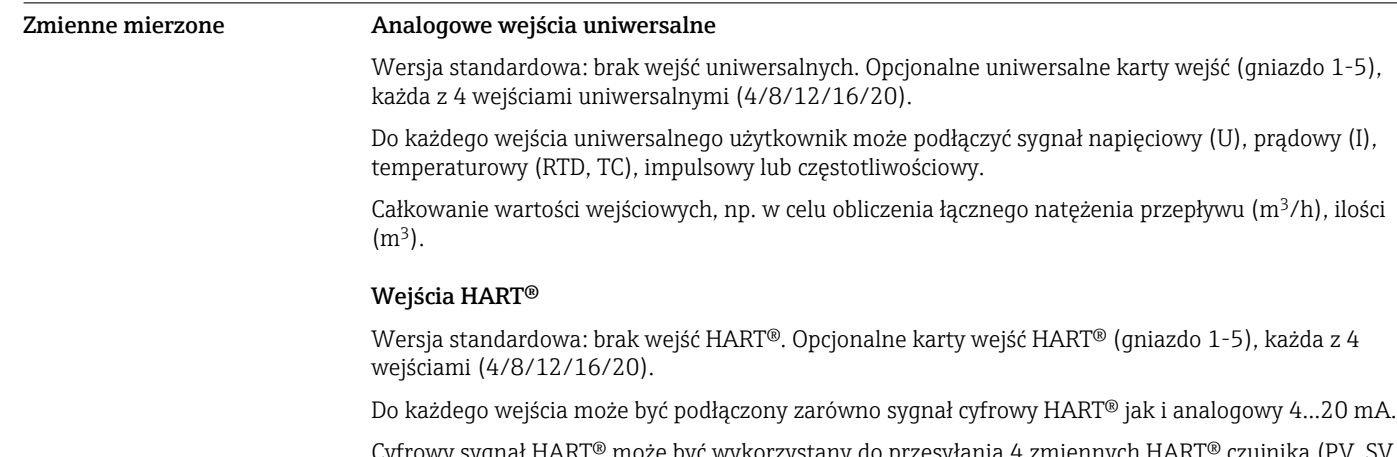

Cyfrowy sygnał HART® może być wykorzystany do przesyłania 4 zmiennych HART® TV, QV) oraz zmiennej analogowej (PV). Przyrząd umożliwia rejestrację maks. 40 cyfrowych wartości HART®. Możliwość dostępu do obiektowych czujników HART® za pomocą oprogramowania narzędziowego zainstalowanego na komputerze PC (np. FieldCare). Pozwala to na konfigurowanie czujnika ze sterowni oraz odczyt/wyświetlanie informacji o statusie czujnika w sterowni. Manager danych MemographM pełni rolę bramki HART®.

Dostęp do podłączonych czujników jest możliwy jedynie wtedy, gdy urządzenie jest podłączone za pośrednictwem sieci Ethernet.

W oprogramowaniu firewall port 5094 powinien być odblokowany.

### Wejścia binarne

H

Wersja standardowa: 6 wejść binarnych

Opcjonalna karta wejść binarnych (gniazdo 5): 8 dodatkowych wejść binarnych, 6 wyjść przekaźnikowych i 2 wyjścia analogowe

### Kanały matematyczne

12 kanałów matematycznych (opcja). Możliwość swobodnej edycji funkcji matematycznych za pomocą edytora formuł.

Całkowanie wartości obliczonych, np. w celu obliczenia sumy.

#### Wartości graniczne

60 wartości granicznych dla wejść pomiarowych

### Wartości obliczane

Kanały matematyczne służą do wykonywania obliczeń w oparciu o wartości mierzone, np. sygnały wejściowe na wejściach uniwersalnych i wejściach HART®.

Wyniki obliczeń kanałów matematycznych mogą być również wykorzystywane w innych kanałach matematycznych.

Zakres pomiarowy Zgodnie z PN-EN 60873-1: Dla każdej mierzonej wartości dopuszczalny jest dodatkowy błąd wskazania ±1 cyfra.

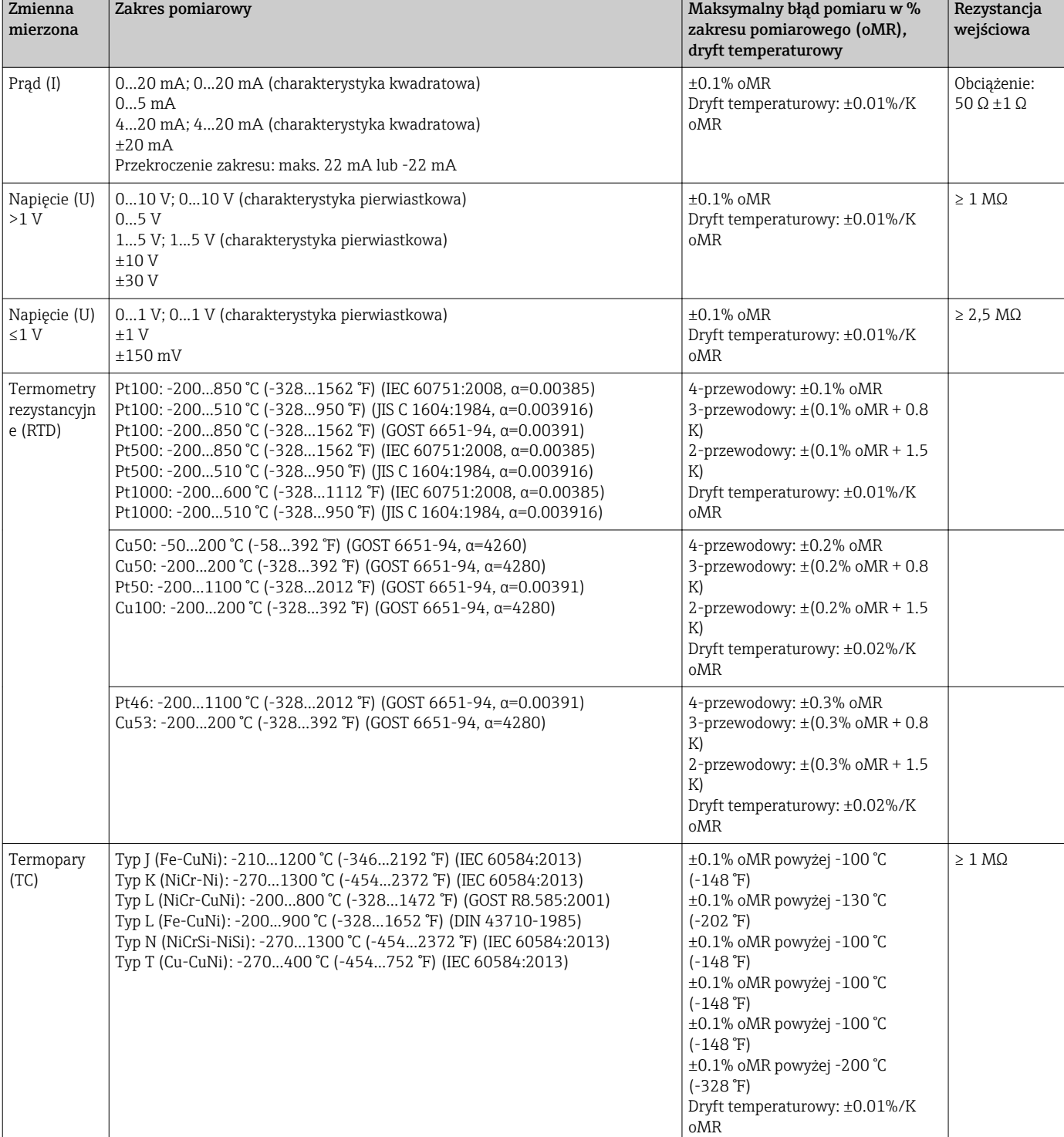

*Zakresy pomiarowe definiowane przez użytkownika dla wejść uniwersalnych uniwersalnej karty wejść:*

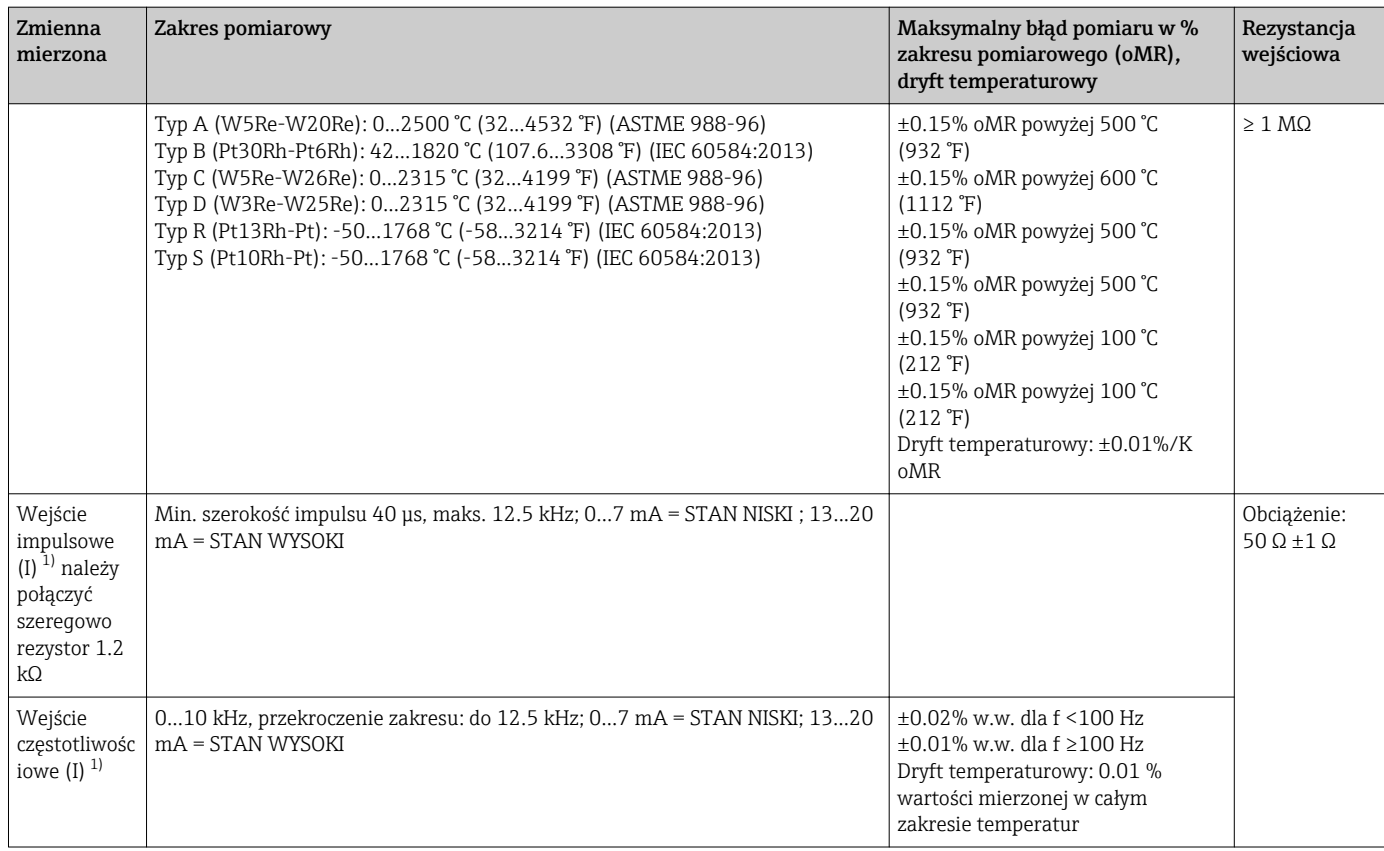

1) Jeśli wejście uniwersalne jest wykorzystywane jako wejście częstotliwościowe lub impulsowe, szeregowo ze źródłem napięcia należy podłączyć rezystor. Przykład: ze źródłem napięcia 24 V

### *Zakres pomiarowy prądu dla karty HART®:*

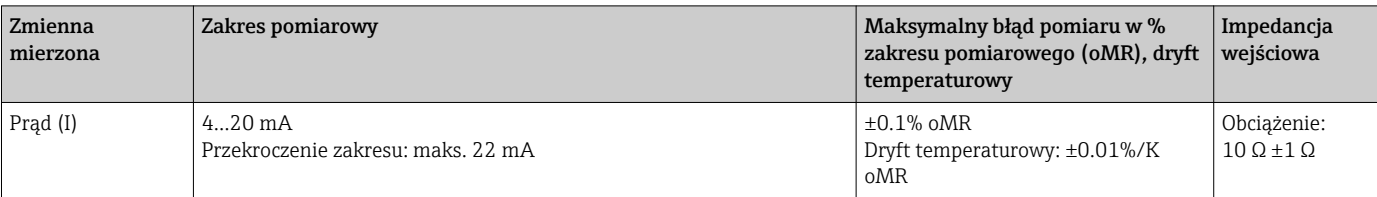

### Maksymalne obciążenie i dodatkowe parametry wejściowe dla kart wejść uniwersalnych

*Wartości graniczne napięcia i prądu wejściowego oraz detekcja przerwy w obwodzie/wpływ rezystancji przewodów/kompensacja temperatury:*

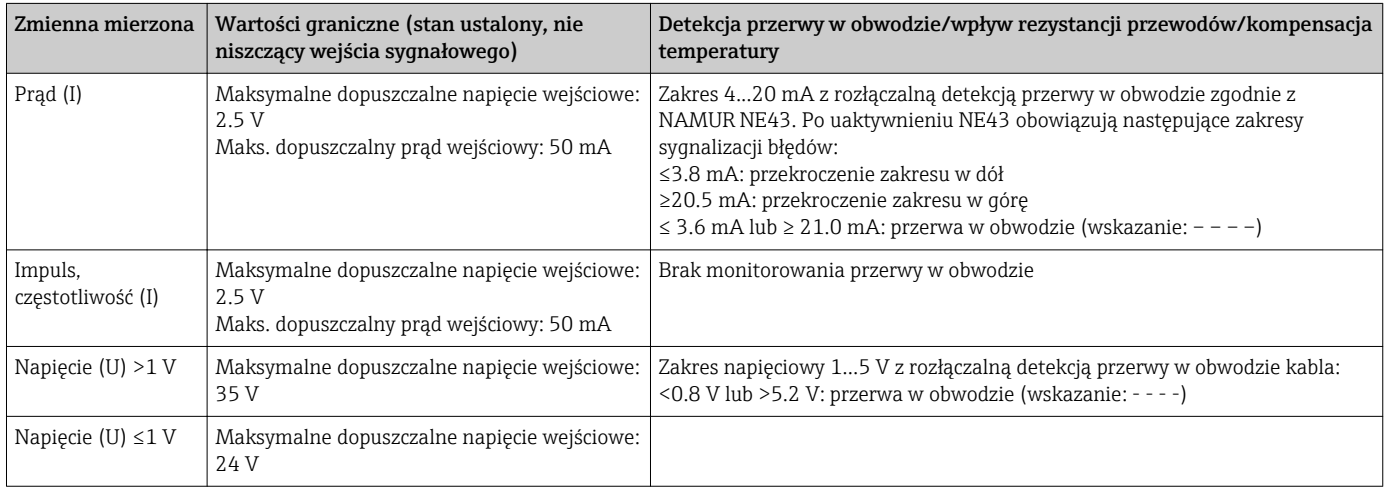

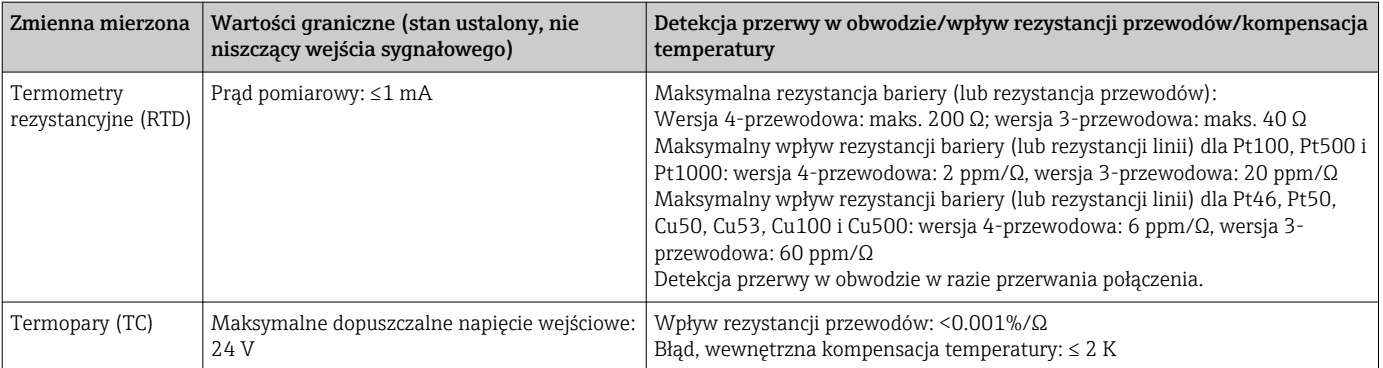

### Maksymalne obciążenie i dodatkowe parametry wejściowe dla kart wejść HART®

*Wartości graniczne napięcia i prądu wejściowego oraz detekcja przerwy w obwodzie:*

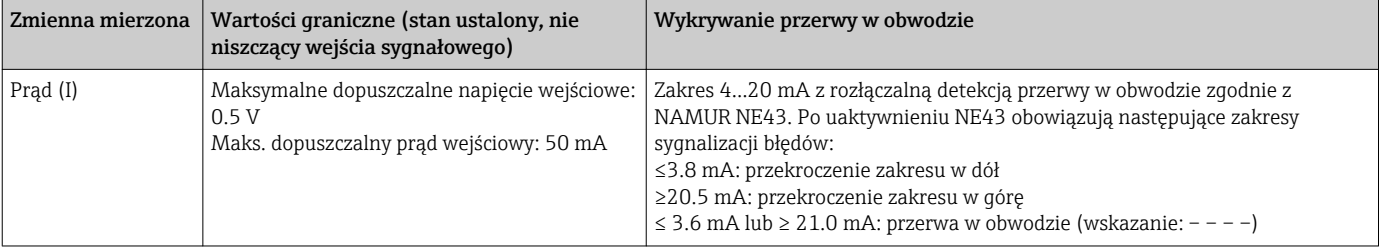

### Częstotliwość odświeżania

Wejście prądowe/napięciowe/częstotliwościowe: 100 ms/kanał

Wejścia termopar (TC) i termometru rezystancyjnego (RTD): 1 s/kanał

### Zapis danych / cykl zapisu

Możliwość wyboru jednego z następujących cykli zapisu: Wył, / 100 ms / 1s / 2s / 3s / 4s / 5s / 10s / 15s / 20s / 30s / 1min / 2min / 3min / 4min / 5min / 10min / 15min / 30min / 1h

Szybki cykl zapisu (100 ms) może być wybrany tylko dla maks. 8 kanałów grupy 1.

Szybki cykl zapisu nie jest dostępny dla wersji z pakietem obliczeń termodynamicznych (opcja).

### Typowa długość czasu zapisu

Przedstawione poniżej tabele sporządzono przy następujących założeniach:

- Brak przekroczeń wartości granicznych/ rozpoznanych zdarzeń awaryjnych
- Wejścia binarne nie używane
- Analiza sygnału 1: wyłączona, 2: dobowa, 3: miesięczna, 4: roczna
- Kanały matematyczne nieaktywne

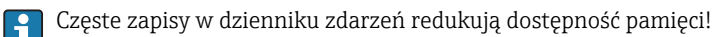

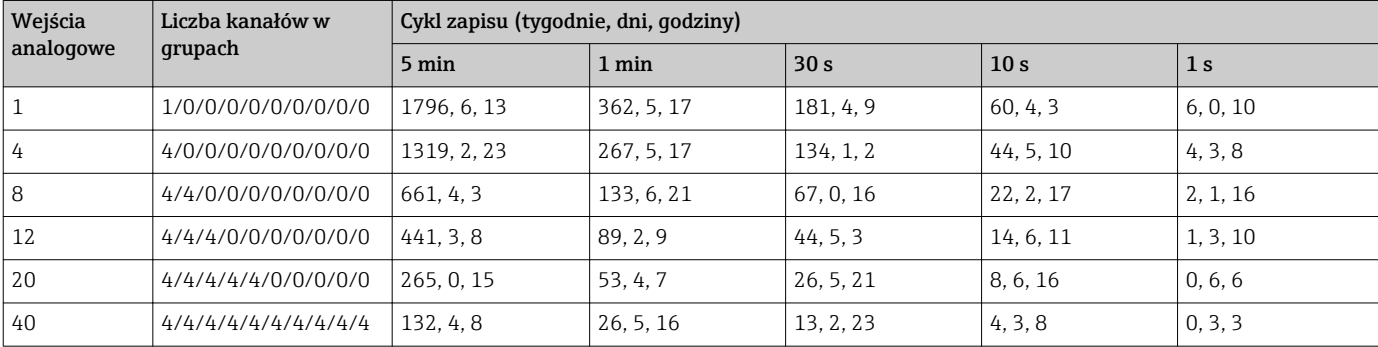

*Pamięć wewnętrzna 256 MB:*

### *Zewnętrzna karta SD o pojemności 1 GB:*

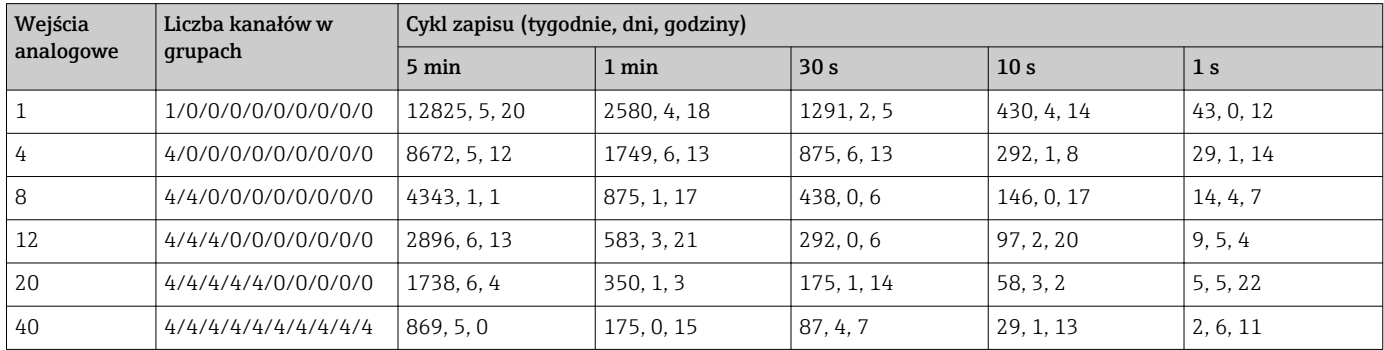

### Rozdzielczość przetwornika A/C

24 bity

### Całkowanie (sumator)

Istnieje możliwość określenia wartości średniej chwilowej, wartości średniej dobowej, tygodniowej, miesięcznej, rocznej i wartości ogólnej (13-cyfrowe, 64 bity).

### Analiza sygnału

Dla ustawionego przedziału czasowego zlicza ilości i czas pracy (funkcja standardowa), oraz wylicza wartości minimalne, maksymalne i średnie.

### Wejścia binarne

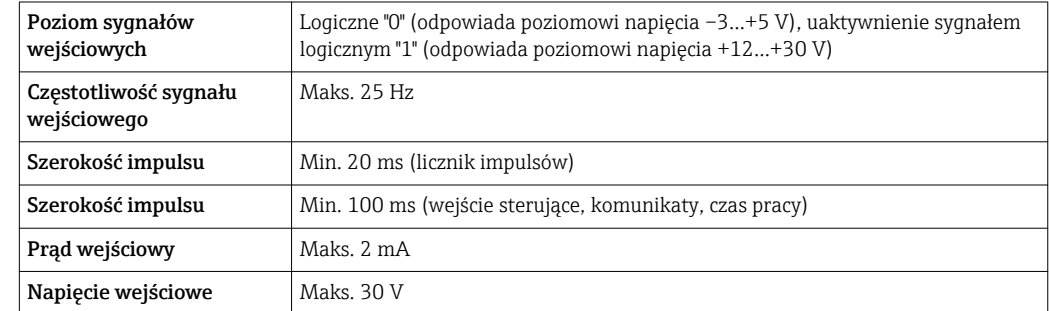

### Funkcje programowalne

- Funkcje wejścia binarnego: wejście sterujące, załączanie/wyłączanie komunikatów, licznik impulsów (13-cyfrowy, 64 bitowy), czas pracy, komunikat + czas pracy, ilość od określonego momentu czasu, Profibus DP, EtherNet/IP, PROFINET.
- Funkcje wejścia sterującego: rozpoczęcie rejestracji, włączenie wygaszacza ekranu, blokada konfiguracji, synchronizacja czasu, zmiana grupy ekranowej, zał./wył. monitorowania wartości granicznych, zał./wył. poszczególnych wartości granicznych, blokada klawiatury/nawigatora, start/zatrzymanie analiz.

Dodatkowo dla wersji z pakietem Dozowanie: reset numeru szarży, zał/wył. wartości granicznych dla szarży.

### Wyjście

Pomocnicze źródło napięcia Pomocnicze źródło napięcia może być wykorzystane do zasilania pętli prądowej przetwornika lub sterowania wejściami binarnymi. Wyjście...posiada zabezpieczenie przeciwzwarciowe i jest separowane galwanicznie.

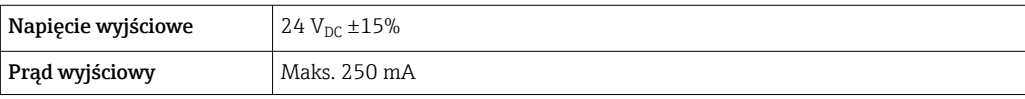

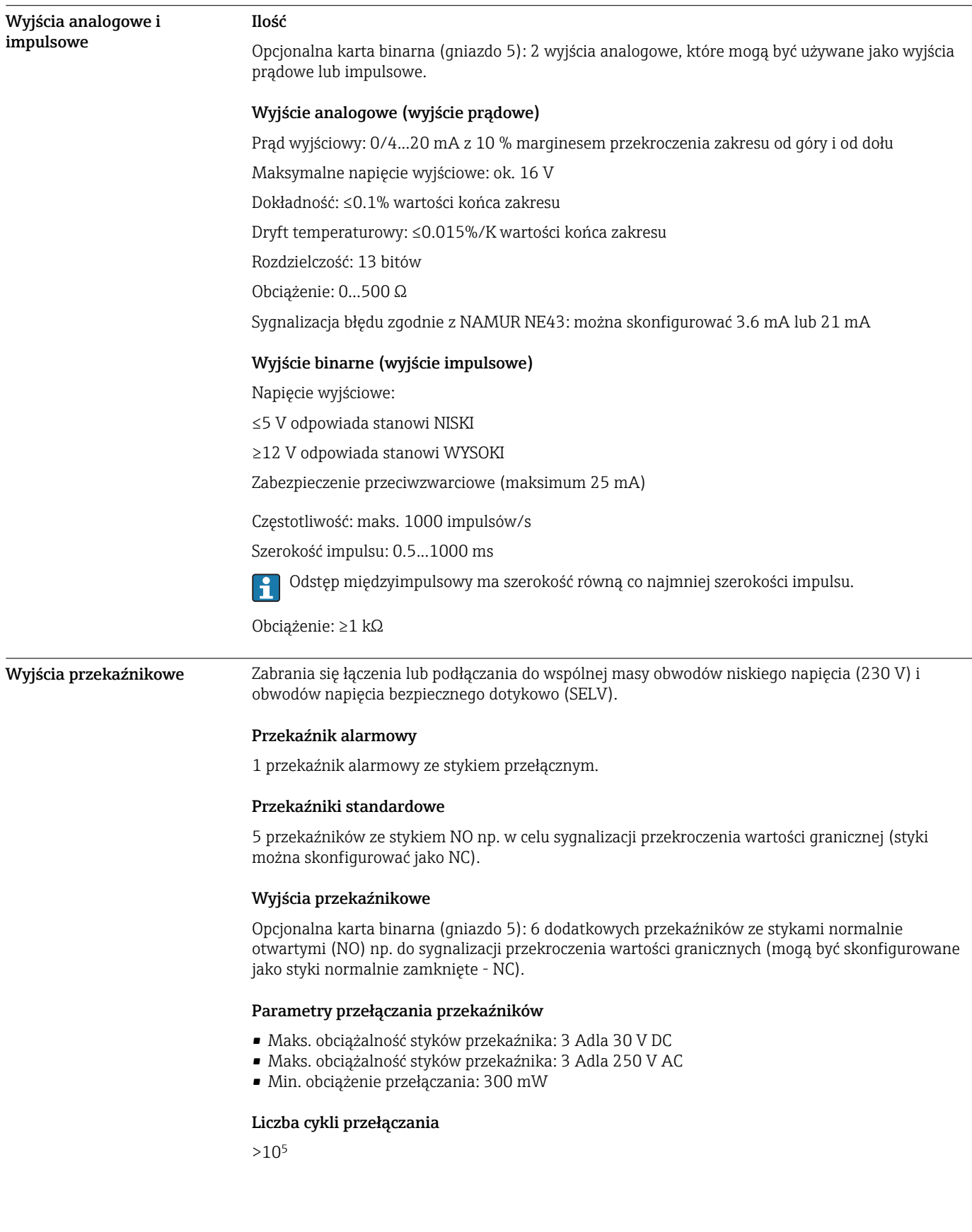

Separacja galwaniczna *Wszystkie wejścia i wyjścia są separowane galwanicznie od siebie i testowane następującymi napięciami probierczymi:*

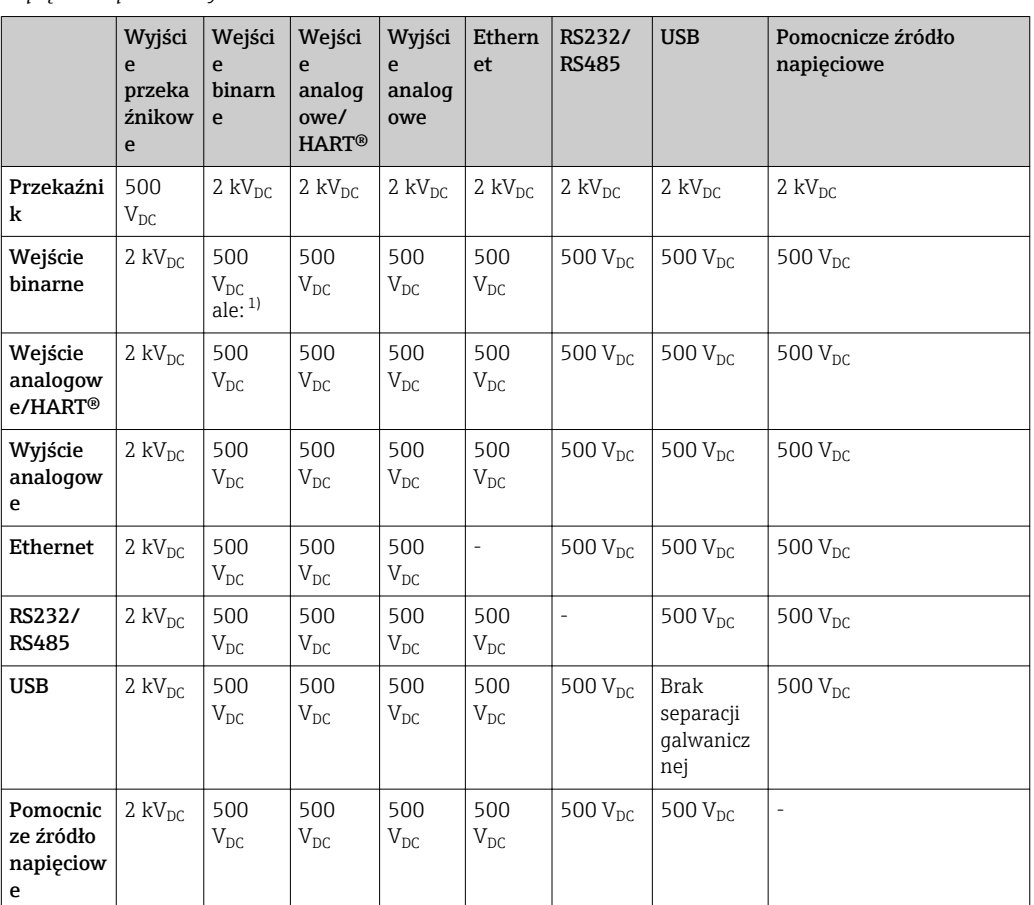

1) Napięcie probiercze jest przykładane pomiędzy wejściami zasilacza (zaciski D11...D61) a wejściami opcjonalnej karty wejść binarnych (zaciski D71...DE1). Wejścia mają wspólny zacisk uziemienia, są więc połączone galwanicznie.

### Parametry przewodów Parametry przewodów, zaciski sprężynowe

Wszystkie złącza na tylnym panelu urządzenia posiadają zaciski śrubowe lub sprężynowe z zabezpieczeniem przed odwrotną polaryzacją. Umożliwia to szybki i bezpieczny montaż. Zaciski sprężynowe zwalnia się przy użyciu wkrętaka płaskiego o wielkości 0.

Przy podłączeniu należy przestrzegać następujących zasad:

- Przekrój żył dla kabli pomocniczego źródła napięcia, wejść/wyjść binarnych i wejść analogowych: maks. 1,5 mm<sup>2</sup> (14 AWG) (zaciski sprężynowe)
- Przekrój żył, przewód zasilający: maks.  $2.5 \text{ mm}^2$  (13 AWG) (zaciski śrubowe)
- Przekrój żył, wyjścia przekaźnikowe: maks.  $2.5 \text{ mm}^2$  (13 AWG) (zaciski sprężynowe)
- Długość odizolowana: 10 mm (0,39 in)

Przy podłączaniu przewodów giętkich do zacisków sprężynowych nie stosować tulejek kablowych.

### Ekranowanie i uziemienie

Optymalna kompatybilność elektromagnetyczna (EMC) może być gwarantowana jedynie wtedy, gdy elementy składowe systemu a w szczególności przewody, w tym przewody czujników i przewody komunikacyjne są ekranowane a ekran tworzy pełną otulinę przewodu. Przewody czujników dłuższe od 30 m powinny być ekranowane. Pokrycie ekranowaniem powinno wynosić 90%. Oprócz tego, podczas prowadzenia przewodów nie należy krzyżować przewodów czujników z przewodami komunikacyjnymi. Aby uzyskać optymalny efekt ekranowania, ekran powinien być możliwie najczęściej podłączony do potencjału ziemi.

Celem spełnienia tych wymagań, można zastosować trzy sposoby ekranowania:

- Ekranowanie obustronne.
- Ekranowanie jednostronne po stronie zasilającej ze sprzężeniem pojemnościowym z urządzeniem obiektowym.
- Ekranowanie jednostronne po stronie zasilającej.

W większości przypadków najlepszą kompatybilność elektromagnetyczną zapewnia ekranowanie jednostronne po stronie zasilającej (bez sprzężenia pojemnościowego z urządzeniem obiektowym). Należy podjąć odpowiednie kroki w odniesieniu do przewodów wejściowych, które spowodują, że przyrząd będzie niewrażliwy na występujące zakłócenia elektromagnetyczne. Wskazówki te zostały uwzględnione w konstrukcji tego przyrządu. W przypadku zakłóceń zapewnia to funkcjonowanie przyrządu zgodnie z zaleceniami NAMUR NE21.

W stosownych przypadkach podczas instalacji należy przestrzegać obowiązujących krajowych norm i przepisów! Gdy występują duże różnice potencjału pomiędzy poszczególnymi punktami uziemienia, tylko jeden punkt ekranu jest bezpośrednio podłączony do potencjału ziemi.

Jeśli w instalacji, w której nie jest zapewnione wyrównanie potencjałów, ekran przewodu jest uziemiony w kilku punktach, pomiędzy dwoma punktami uziemienia może płynąć prąd wyrównawczy o częstotliwości sieciowej. Może to spowodować uszkodzenie przewodu sygnałowego lub wpływać na transmisję sygnału.. Wtedy ekran przewodu sygnałowego powinien być uziemiony tylko z jednej strony, tzn. nie może być połączony do zacisku uziemienia na obudowie. Niepodłączony ekran należy zaizolować!

## Zasilanie

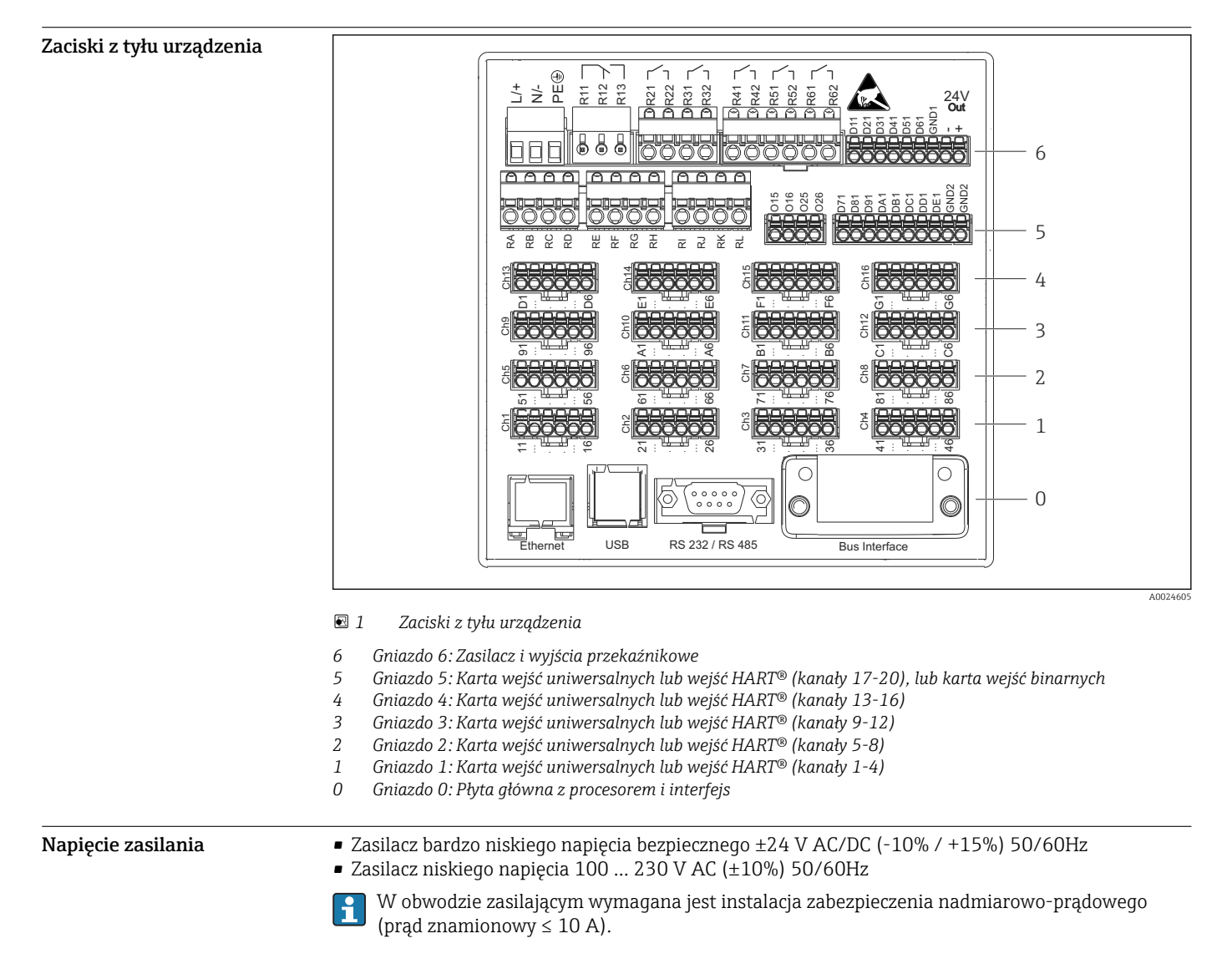

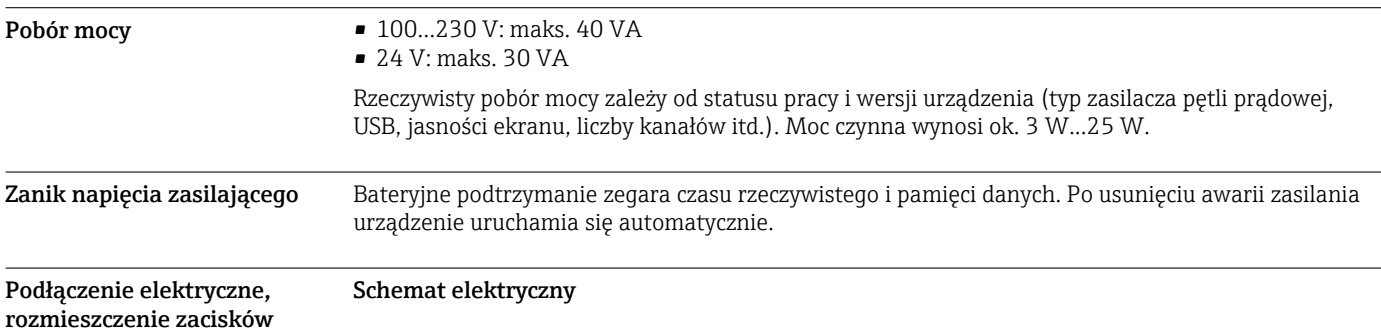

![](_page_14_Figure_1.jpeg)

 *2 Przykłady podłączeń wejść HART® (opcja), patrz instrukcja obsługi urządzenia*

### Zasilanie (zasilacz, gniazdo 6)

![](_page_15_Picture_190.jpeg)

### Wyjście przekaźnikowe (zasilacz, gniazdo 6)

![](_page_15_Picture_191.jpeg)

1) NC = normalnie zamknięty (bezprądowo zamknięty)

2) NO = normalnie otwarty (bezprądowo otwarty)

Do ustawienia trybu pracy przekaźnika Zwierny (NO) lub Rozwierny (NC) (= aktywacja lub  $\vert \mathbf{f} \vert$ deaktywacja cewki przekaźnika) po przekroczeniu wartości granicznej służy menu "Konfiguracja -> Konf zaawansowana -> Wyjścia -> Przekaźnik -> Przekaźnik x". W razie awarii zasilania, niezależnie od wybranego ustawienia, przekaźnik przechodzi do stanu spoczynkowego.

### Wejścia binarne; pomocnicze źródło napięcia (zasilacz, gniazdo 6)

![](_page_15_Picture_192.jpeg)

![](_page_16_Picture_196.jpeg)

![](_page_16_Picture_2.jpeg)

### Wejścia analogowe (gniazdo 1-5)

Pierwsza cyfra (x) dwucyfrowego numeru zacisku odpowiada określonemu kanałowi:

![](_page_16_Picture_197.jpeg)

1) Jeśli wejście uniwersalne jest wykorzystywane jako wejście częstotliwościowe lub impulsowe, szeregowo ze źródłem napięcia należy podłączyć rezystor. Przykład: rezystor 1.2 kΩ połączony szeregowo ze źródłem napięcia 24 V

### Wejścia HART® (gniazdo 1-5)

Pierwsza cyfra (x) dwucyfrowego numeru zacisku odpowiada określonemu kanałowi:

![](_page_17_Picture_418.jpeg)

- Między zaciskami x4 i x5 od wewnątrz urządzenia zainstalowany jest rezystor komunikacyjny 250 Ω (obciążenie).
	- Między zaciskami x5 i x6 wejścia prądowego, od wewnątrz urządzenia zainstalowany jest rezystor 10 Ω (bocznik).
	- Zaciski x2 i x3 (H\_1 i H\_2) są zwarte od strony wewnętrznej.
	- Wewnętrzny modem HART® jest zainstalowany między zaciskami x2/x3 i x6.

Dodatkowe wyjścia przekaźnikowe (karta wejść binarnych, gniazdo 5)

![](_page_17_Picture_419.jpeg)

1) NO) 2) NO)

Do ustawienia trybu pracy przekaźnika Zwierny (NO) lub Rozwierny (NC) (= aktywacja lub  $| \cdot |$ deaktywacja cewki przekaźnika) po przekroczeniu wartości granicznej służy menu "Konfiguracja -> Konf zaawansowana -> Wyjścia -> Przekaźnik -> Przekaźnik x". W razie awarii zasilania, niezależnie od wybranego ustawienia, przekaźnik przechodzi do stanu spoczynkowego.

### Wyjścia analogowe (karta wejść binarnych, gniazdo 5)

![](_page_17_Picture_420.jpeg)

### Karta dodatkowych wejść binarnych (gniazdo 5)

![](_page_18_Picture_263.jpeg)

### Lista referencyjna kompatybilnych czytników kodów paskowych USB:

Datalogic Gryphon D230; Metrologic MS5100 Eclipse Series; Symbol LS2208, Datalogic Quickscan 1, Godex GS220, Honeywell Voyager 9590

### Złącze Ethernet (wersja standardowa):

Złącze Ethernet na tylnej ścianie przyrządu: 10/100BaseT, wtyk RJ45. Interfejs Ethernet można wykorzystać do integracji urządzenia z siecią komputerową (protokół TCP/IP Ethernet) za pośrednictwem koncentratora (hub) lub przełącznika (switcha). Do podłączenia można stosować standardowy przewód sieciowy (np. kategorii CAT5E). Protokół DHCP umożliwia w pełną integrację urządzenia do istniejącej sieci bez dodatkowej konfiguracji. Urządzenie będzie potem dostępne z każdej stacji roboczej w sieci. Zwykle na komputerze klienckim wymagane jest jedynie ustawienie automatycznego przypisywania adresów IP. Po rozpoczęciu pracy w sieci, urządzenie może automatycznie pobrać z serwera DHCP adres IP, maskę podsieci lub bramy sieciowej. W przypadku braku obsługi protokołu DHCP, ustawienia te należy wykonać bezpośrednio w urządzeniu (w zależności od sieci do której włączane jest urządzenie). Na tylnym panelu znajdują się dwie diody LED sygnalizujące pracę w sieci Ethernet.

Zaimplementowane są następujące funkcje:

- Wymiana danych z komputerem PC (oprogramowanie do analizy, konfiguracji, serwer OPC)
- Serwer WWW
- Usługa WebDAV (ang. Web-based Distributed Authoring and Versioning) to otwarty standard służący do udostępniania plików za pośrednictwem protokołu HTTP. Dane zapisane na racie SD urządzenia mogą być odczytywane za pomocą komputera typu PC. Do tego celu użytkownik może użyć przeglądarki internetowej lub specjalnego klienta WebDAV umożliwiającego dostęp do dysku sieciowego z komputera typu PC.

### *Komunikacja Ethernet Modbus TCP master (opcja):*

Jako urządzenie nadrzędne Modbus, stacja może odpytywać urządzenia podrzędne Modbus poprzez sieć Ethernet. Stacja może równolegle pracować jako urządzenie Modbus TCP master, Profibus DP slave, Modbus RTU / TCP slave lub PROFINET I/O.

W sieci Modbus urządzenie może przesyłać i rejestrować do 40 analogowych sygnałów wejściowych.

*Komunikacja Ethernet Modbus TCP slave (opcja):*

Integracja z systemami SCADA (Modbus master).

Za pomocą protokołu Modbus można przesyłać i rejestrować do 40 analogowych sygnałów wejściowych i 20 (14 rzeczywistych + 6 wirtualnych) binarnych sygnałów wejściowych.

### Interfejs szeregowy RS232/RS485:

Na tylnym panelu przyrządu znajduje się ekranowane gniazdo D-SUB 9 do pracy w standardach RS232/RS485. Można je wykorzystać do transmisji danych oraz do podłączenia modemu. Do komunikacji za pośrednictwem modemu zaleca się stosowanie modemu z funkcją watchdog.

- Obsługiwane prędkości transmisji (bit/s): 9600, 19200, 38400, 57600, 115200
- Maks. długość linii przy zastosowaniu przewodu ekranowanego: 2 m (6.6 ft) (RS232), lub 1000 m (3281 ft) (RS485)

W danym momencie obsługiwany może być tylko jeden standard (RS232 lub RS485). H

### *Komunikacja Modbus RTU master (opcja):*

Jako urządzenie Modbus master, stacja może odpytywać urządzenia podrzędne Modbus poprzez interfejs RS485. Stacja może równolegle pracować jako urządzenie Modbus RTU master, Profibus DP slave, PROFINET I/O lub Modbus TCP slave.

W sieci Modbus urządzenie może przesyłać i rejestrować do 40 analogowych sygnałów wejściowych.

### *Komunikacja Modbus RTU slave (opcja):*

Urządzenie może być odpytywane jako urządzenie Modbus slave przez urządzenie Modbus master poprzez interfejs RS485.

Za pomocą protokołu Modbus można przesyłać i rejestrować do 40 analogowych sygnałów wejściowych i 20 (14 rzeczywistych + 6 wirtualnych) binarnych sygnałów wejściowych.

Stacja nie może równocześnie pracować jako urządzenie Modbus RTU master i RTU slave.

*Zdalne odpytywanie za pomocą modemu analogowego lub bezprzewodowego GSM/GPRS:*

### Modem analogowy:

Zaleca się stosowanie przemysłowego modemu analogowego (np. Devolo lub WESTERMO), który należy podłączyć do złącza RS232 za pomocą specjalnego przewodu (patrz: "Akcesoria" [→ 29](#page-28-0)).

### Modem bezprzewodowy GSM/GPRS:

W zastosowaniach przemysłowych zaleca się stosowanie bezprzewodowego modemu GSM/GPRS (np. Cinterion, INSYS lub WESTERMO, z zasilaczem i anteną), który należy podłączyć do złącza RS232 za pomocą specjalnego przewodu (patrz: "Akcesoria" → △ 29). Ważna uwaga: bezprzewodowy modem wymaga karty SIM i wykupienia usługi transmisji danych.

Dodatkowo, modem musi mieć możliwość zablokowania monitu o podanie kodu PIN.

### Interfejs AnyBus® (karta CPU, gniazdo 0, opcja)

*Moduł PROFIBUS-DP slave:*

Przyrząd można zintegrować z siecią obiektową zgodną ze standardem PROFIBUS-DP za pomocą interfejsu PROFIBUS-DP. Protokół PROFIBUS-DP umożliwia przesyłanie i rejestrację do 40 analogowych sygnałów wejściowych i 20 (14 rzeczywistych + 6 wirtualnych) binarnych sygnałów wejściowych. Możliwa jest dwukierunkowa komunikacja z cykliczną transmisją danych. Podłączenie poprzez złącze D-Sub.

Szybkość transmisji: maks. 12 Mbit/s

### *Moduł EtherNet/IP (slave):*

Protokół EtherNet/IP umożliwia przesyłanie i rejestrację do 40 analogowych sygnałów wejściowych i 20 (14 rzeczywistych + 6 wirtualnych) binarnych sygnałów wejściowych. Ten wbudowany moduł odpowiada klasie serwera we/wy (Poziomu 2). Posiada on wbudowany 2-portowy switch, dzięki czemu obsługuje komunikację EtherNet/IP o topologii liniowej lub pierścieniowej. Podłączenie poprzez 2 gniazda zgodne ze standardem RJ45.

### *Moduł PROFINET I/O:*

Protokół PROFINET I/O umożliwia przesyłanie i rejestrację do 40 analogowych sygnałów wejściowych i 20 (14 rzeczywistych + 6 wirtualnych) binarnych sygnałów wejściowych. Ten 2 portowy moduł PROFINET IO spełnia wymagania dla klasy zgodności B. Wbudowany switch umożliwia komunikację w sieci o topologii liniowej lub pierścieniowej bez dodatkowego switcha zewnętrznego. Podłączenie poprzez 2 gniazda zgodne ze standardem RJ45.

![](_page_20_Picture_212.jpeg)

### Dane techniczne

1) W przypadku użycia wewnętrznej kompensacji temperatury w punkcie pomiarowym, w przeciwnym razie jak dla wejścia napięciowego

![](_page_20_Picture_213.jpeg)

<span id="page-21-0"></span>![](_page_21_Figure_1.jpeg)

## Montaż

Montaż tablicowy: miejsce montażu i wymiary zabudowy

Urządzenie jest przeznaczone do zabudowy tablicowej.

W przypadku pracy w strefie zagrożonej wybuchem urządzenie powinno być zabezpieczone za pomocą osłony gazowej z nadciśnieniem. W celu zapewnienia bezpieczeństwa, należy przestrzegać wskazówek montażowych dotyczących szafy sterowniczej oraz instrukcji dotyczącej bezpieczeństwa Ex (XA).

![](_page_21_Figure_6.jpeg)

 *3 Zabudowa tablicowa i wymiary w mm (calach).*

*A Wersja z pokrętłem nawigatora i portami na panelu czołowym*

*B Wersja z panelem czołowym ze stali k.o. i ekranem dotykowym*

*C Rozstaw wycięć pod zabudowę tablicową dla kilku urządzeń*

![](_page_22_Picture_168.jpeg)

# Warunki pracy: środowisko

![](_page_22_Picture_169.jpeg)

## Budowa mechaniczna

![](_page_22_Picture_170.jpeg)

cja, wymiary Informacje dotyczące konstrukcji i wymiarów →  $\triangleq 22$ 

- Masa Urządzenie w wersji do zabudowy tablicowej z pokrętłem nawigatora i portami na panelu czołowym (w wyposażeniu maksymalnym): ok. 2,7 kg (5,9 lbs)
	- Urządzenie w wersji do zabudowy tablicowej z panelem czołowym ze stali k.o. i ekranem dotykowym(w wyposażeniu maksymalnym): ok. 3,2 kg (7 lbs)
	- Obudowa typu desktop (bez rejestratora): ok. 2,3 kg (5 lbs)
	- Obudowa obiektowa (bez rejestratora): ok. 4 kg (8,8 lbs)

### Materiały

![](_page_23_Picture_198.jpeg)

![](_page_23_Picture_199.jpeg)

![](_page_23_Picture_200.jpeg)

Wszystkie materiały nie zawierają silikonu.  $| \cdot |$ 

### Materiały obudowy typu desktop - biurkowej

- Połówka obudowy: blacha stalowa, pokrywana elektrolitycznie (lakierowana proszkowo)
- Profile boczne: profil z wyciskanego aluminium (powlekany proszkowo)
- Zakończenia profili: poliamid pigmentowany
- Nóżki obudowy: poliamid pigmentowany, wzmacniany włóknem szklanym

### Materiały obudowy obiektowej

- Obudowa (rama czołowa, drzwiczki, podstawa, ścianki boczne): poliwęglan termoplastyczny
- Panel czołowy i mocowanie do ściany: stal k.o. chromowo-niklowa 1.4301 V2A

# Wyświetlacz i elementy obsługi

![](_page_24_Picture_136.jpeg)

![](_page_25_Figure_1.jpeg)

![](_page_25_Figure_2.jpeg)

 *4 Widok od przodu urządzenia (rys. lewy: wersja z pokrętłem nawigatora i portami na panelu czołowym; rys. prawy: wersja z panelem czołowym ze stali k.o. i ekranem dotykowym)*

![](_page_25_Picture_205.jpeg)

![](_page_26_Picture_264.jpeg)

Języki obsługi vzdobacza pomocą menu obsługi można wybrać następujące języki obsługi: niemiecki, angielski, hiszpański, francuski, włoski, holenderski, szwedzki, polski, portugalski, czeski, rosyjski, japoński, chiński (tradycyjny), chiński (uproszczony)

### Obsługa zdalna Dostęp za pomocą oprogramowania obsługowego

Konfiguracja urządzenia oraz odczyt wartości mierzonych może być wykonywany również za pośrednictwem interfejsów komunikacyjnych. Do tego celu dostępne jest następujące oprogramowanie obsługowe:

![](_page_26_Picture_265.jpeg)

## Certyfikaty i dopuszczenia

Znak CE **WARA UKład pomiarowy spełnia stosowne wymagania dyrektyw Unii Europejskiej. Są one wyszczególnione** w Deklaracji zgodności WE wraz ze stosowanymi normami. Endress+Hauser potwierdza wykonanie testów przyrządu z wynikiem pozytywnym poprzez umieszczenie na nim znaku CE.

![](_page_27_Picture_182.jpeg)

## Akcesoria

Dostępne są różnorodne akcesoria dla czujnika pomiarowego i przetwornika. Szczegółowe informacje oraz kody zamówieniowe można uzyskać w Biurze Handlowym Endress+Hauser lub w na stronie produktowej serwisu Endress+Hauser pod adresem: [www.pl.endress.com](http://www.endress.com).

<span id="page-28-0"></span>![](_page_28_Picture_119.jpeg)

![](_page_28_Picture_120.jpeg)

![](_page_29_Figure_1.jpeg)

![](_page_29_Picture_108.jpeg)

www.addresses.endress.com

![](_page_31_Picture_1.jpeg)